## **J'accède au Game Lab du site Code.org**

- je me rends sur le site avec le lien <http://studio.code.org/sections/JLJJCX>
- je choisis mon **prénom** puis je saisis les **mots secrets** donnés par l'enseignant

## **Bienvenue sur ICN2NDE2018**

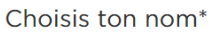

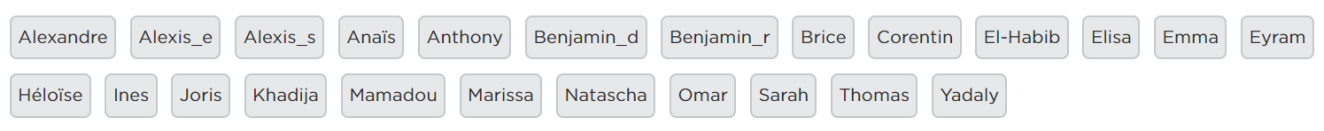

## **Je choisis l'activité Web Lab**

Je clique sur le menu **Course Catalog** :

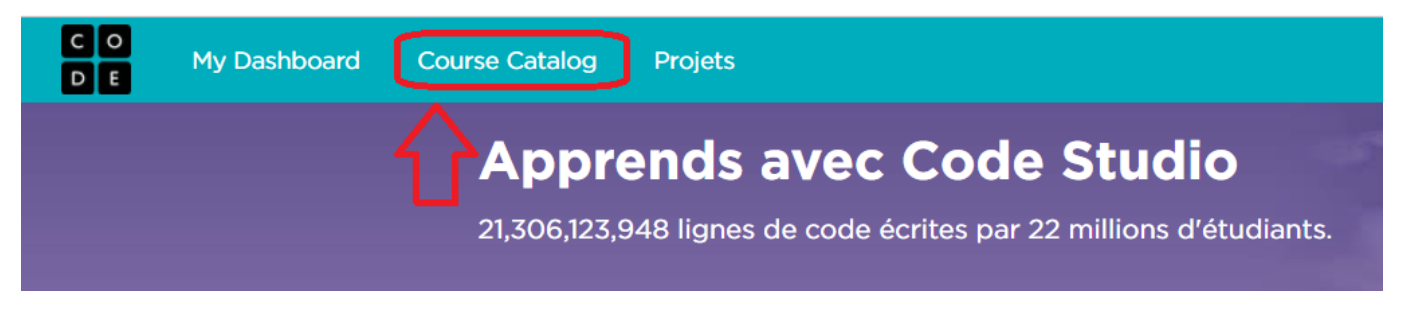

Je parcours la page pour choisir le **Web Lab** ; je clique sur le bouton **Pour en savoir plus**:

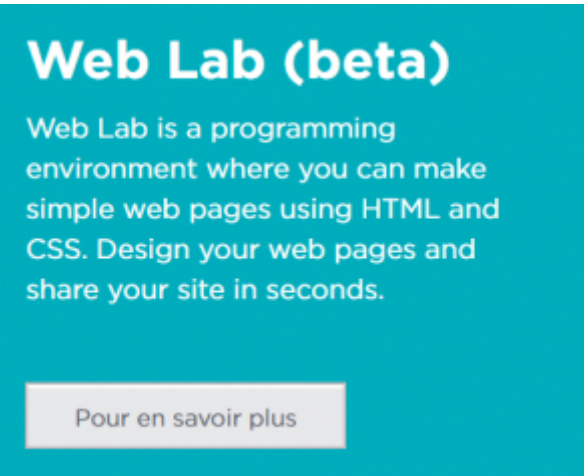

pour finir je clique sur le bouton **Make an web page** (Créer une page Web) :

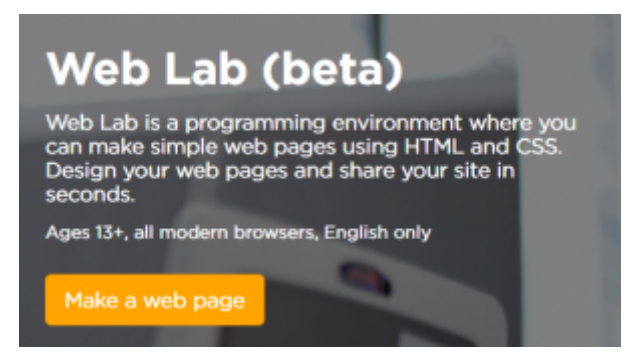

J'arrive alors dans le Web Lab :

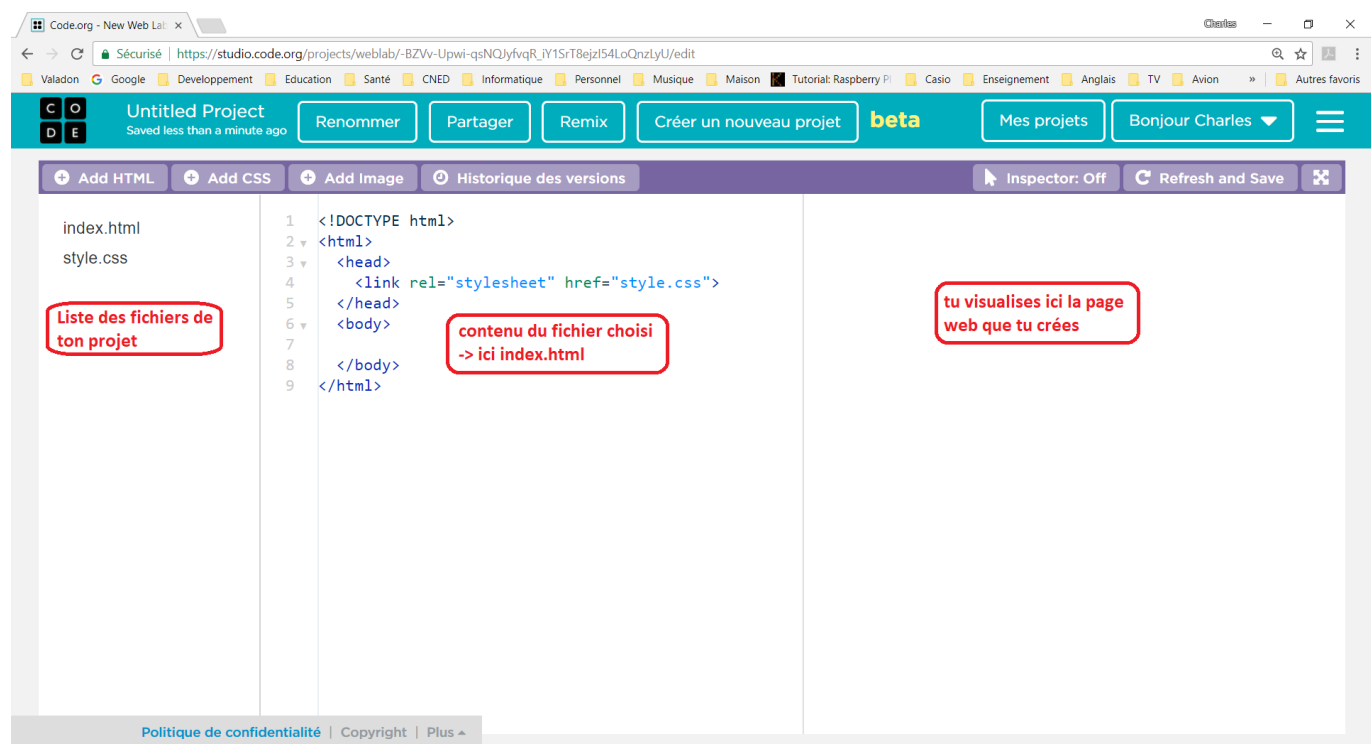

## **Activité Les langages pour créer des sites Web ...**

[Je reviens à l'activité sur les langages pour créer des sites Web](https://siocours.lycees.nouvelle-aquitaine.pro/doku.php/icn/2nde/web/accueil)

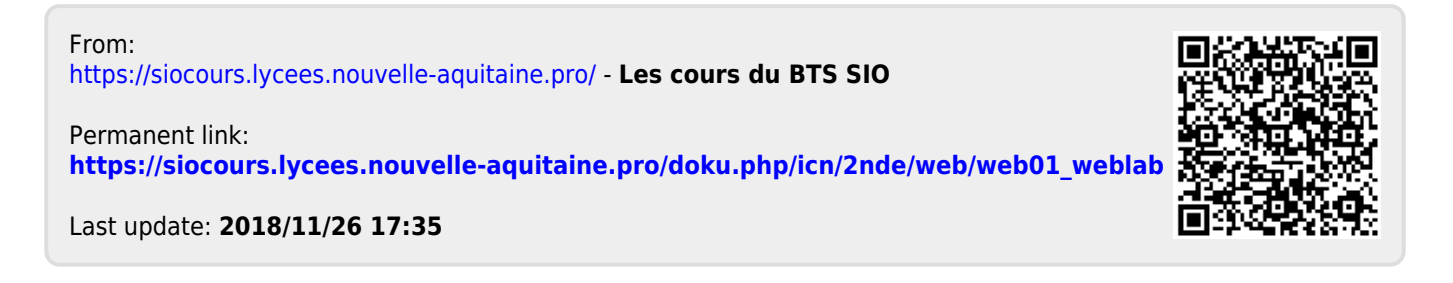